# NMBU

#### Digital parkeringsløsning for ansatte og studenter

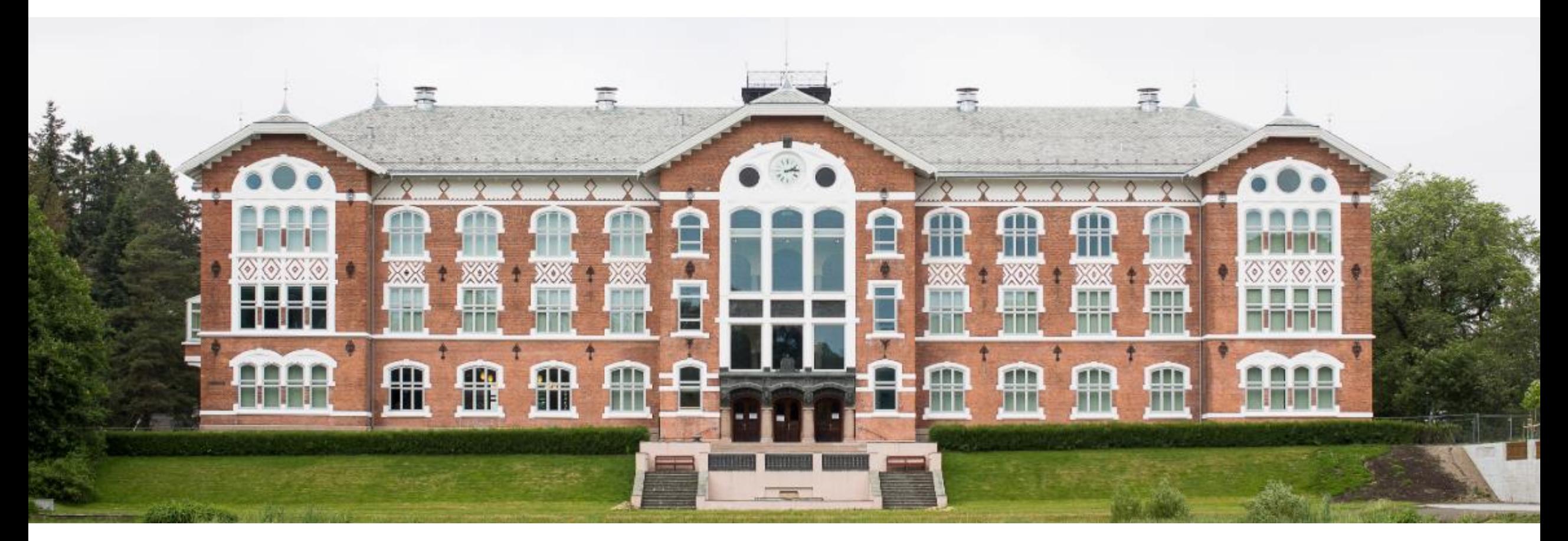

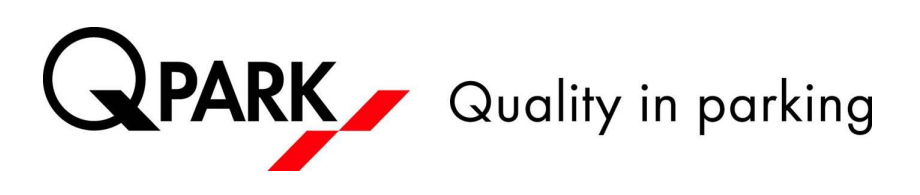

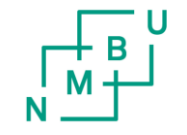

Norges miljø- og biovitenskapelige universitet

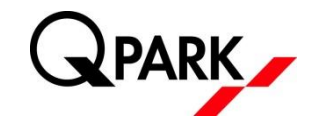

NMBU og Q-Park lanserer høsten 2018 en ny parkeringsløsning for ansatte og studenter.

Fra 1. oktober må alle ansatte og studenter anskaffe ny parkeringstillatelse.

Etter 1. november 2018 må alle som parkerer på Campus Ås ha inngått den nye parkeringsavtalen.

De som har opprettet brukerprofil i dagens Q-Park løsning må opprette ny parkeringsavtale i eksisterende profil. Nye brukere må opprette brukerprofil i parkeringsløsningen før man kan opprette parkeringsavtale.

#### Ny løsning:

- Man oppretter en brukerprofil i Q-Parks parkeringsløsning (de som allerede har hatt parkering kan benytte eksisterende brukerprofil)
- Man velger å anskaffe en parkeringsavtale
- Systemet sjekker ansatt/ressurs/student nummer og man får tillatelse dersom man har et gyldig nummer.
- Man kan i etterkant administrere sine kjøretøy via en app (Android eller iOS) eller via web: https://gpark-permit.giantleap.no/

## Registerer deg som ny bruker

Gå inn på Google Play (Android) eller APP Store (iOS) og last ned APP ved å søke etter «qpark»

- Trykk på «Ny bruker?»
	- Dersom du allerede har hatt parkering fra før kan du bruke eksisterende innlogging, hopp da over de neste to punktene under.
- Legg inn ditt telefonnummer og trykk på «Send SMS».
	- Det kan ta noen minutter

Legg inn koden du mottar i SMS og trykk på «Valider kode»

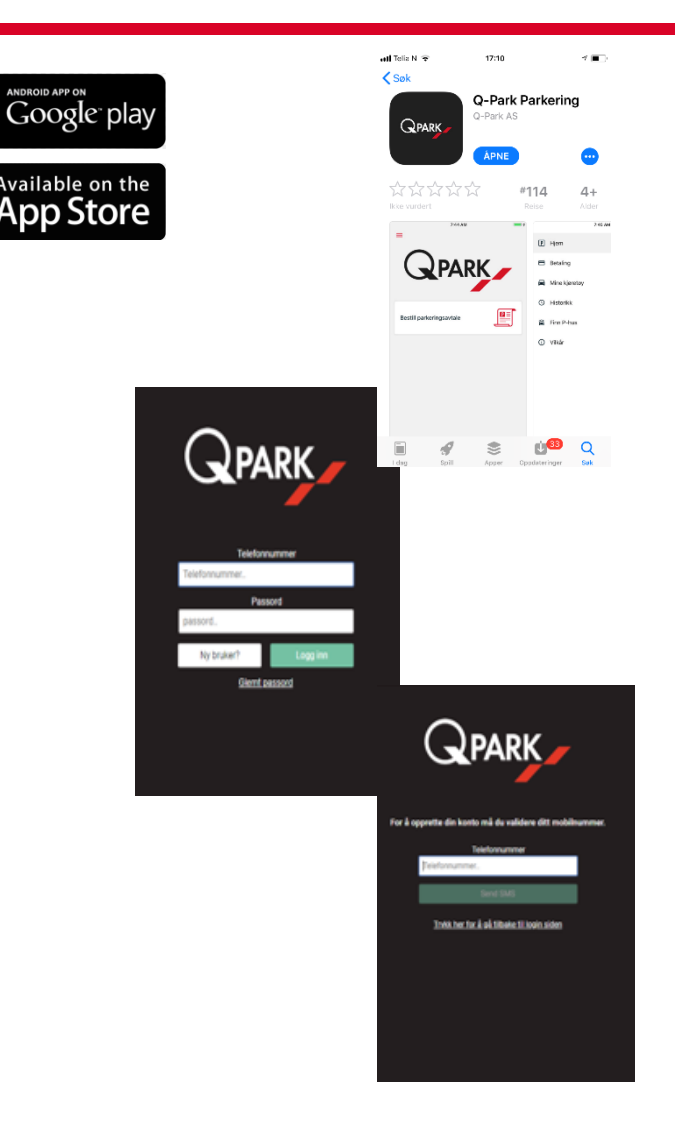

### Kjøp parkeringsavtale

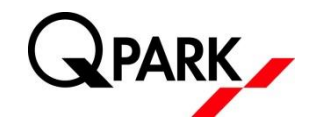

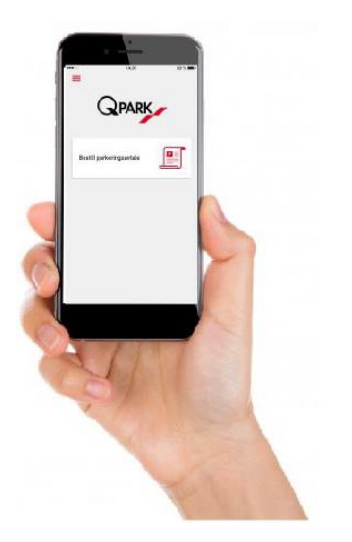

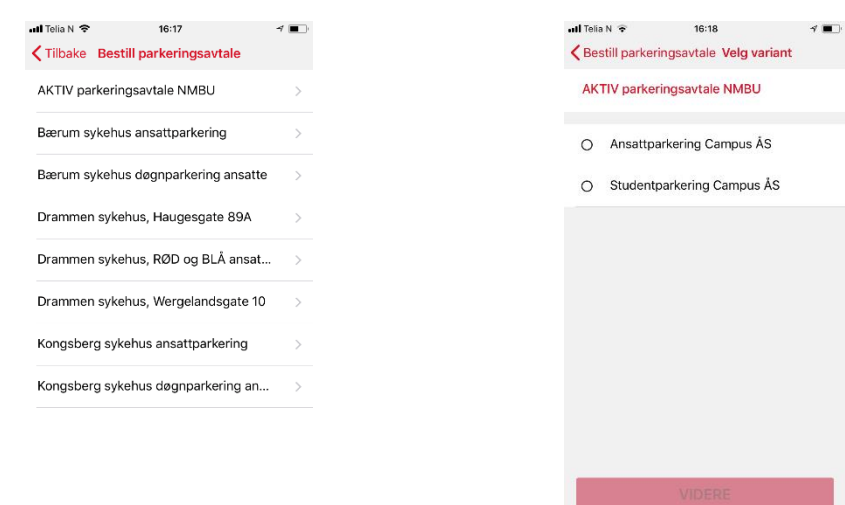

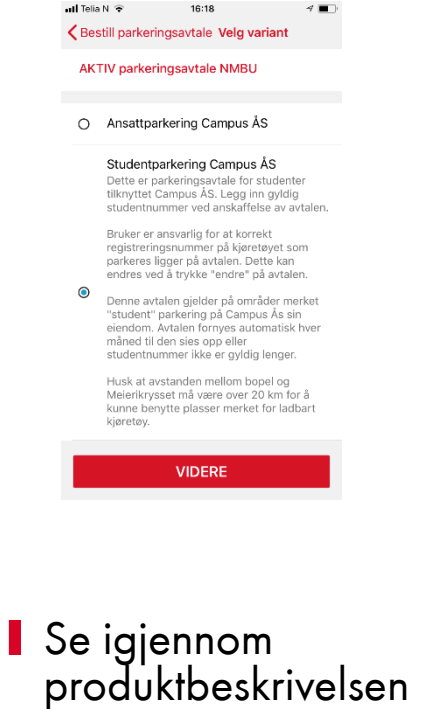

Trykk på «Bestill parkeringsavtale» Velg «AKTIV parkeringsavtale NMBU»

Velg om du er Ansatt eller Student produktbeskrivelsen og trykk på "VIDERE"

### Kjøp parkeringsavtale

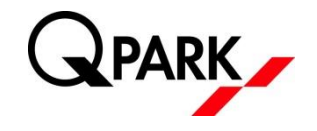

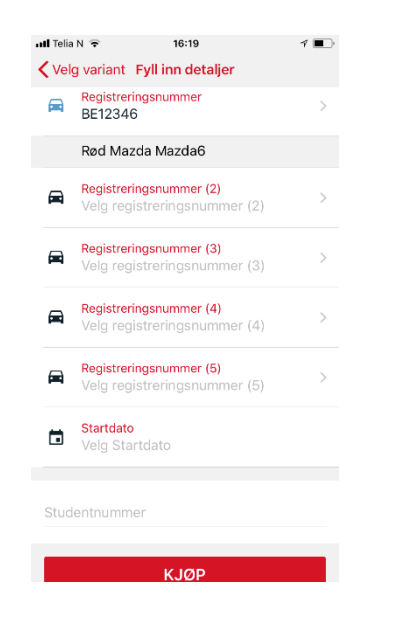

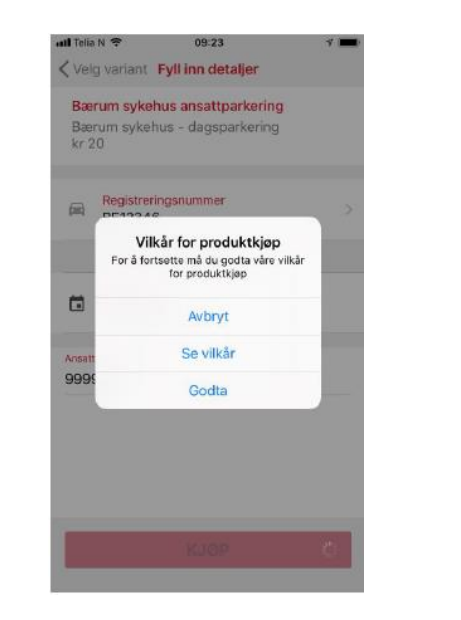

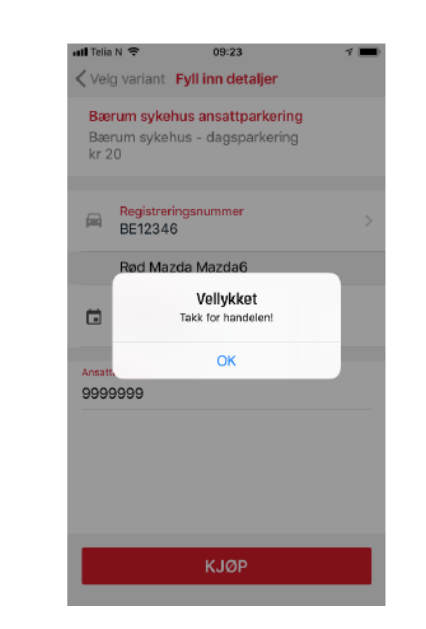

**Legg inn minst ett** registreringsnummer, startdato og Student/Ansatt/Ressurs nummer. Trykk «KJØP» (gratis for ansatte og studenter

Les igjennom vilkår og godta disse.

Du er nå ferdig og har anskaffet parkeringsavtale

#### Generell informasjon

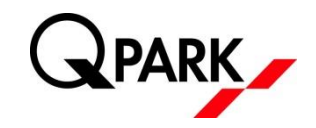

- For å åpne menyen i APP, trykk på ikonet med de tre horisontale korte røde strekene øverst til venstre på «hjem» siden i APP
- For å legge inn flere eller endre registreringsnummer, trykk på «Endre» nederst til høyre i parkeringsavtalen. For å gjøre dette må du først ha opprettet en parkeringsavtale.
- Du kan legge inn inntil 5 kjøretøy samtidig.
	- NB: Du har kun lov å parkere med ETT av kjøretøyene om gangen
- VIKTIG: Menyen «Mine Kjøretøy» er kun en liste over dine registreringsnumre. For å parkere må registreringsnummeret ligge i selve parkeringsavtalen.

Dersom du trenger ytterligere hjelp, kontakt Q-Park Kundeservice

T. 21 00 76 70

E. kunde@q-park.no

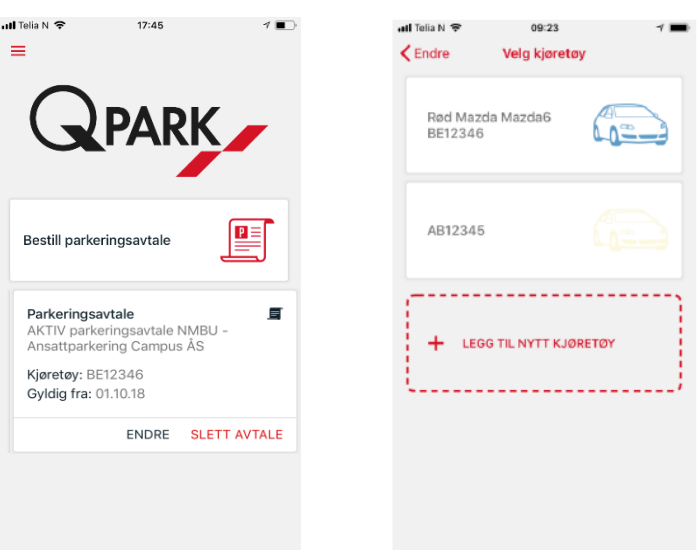

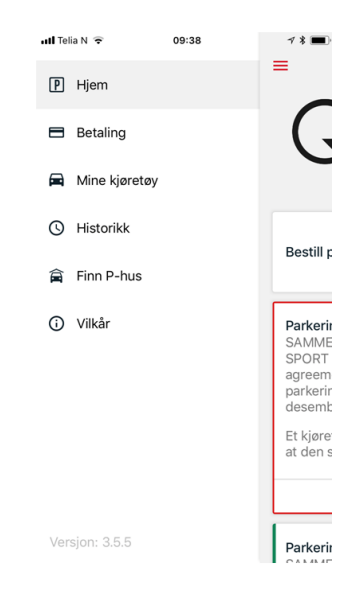

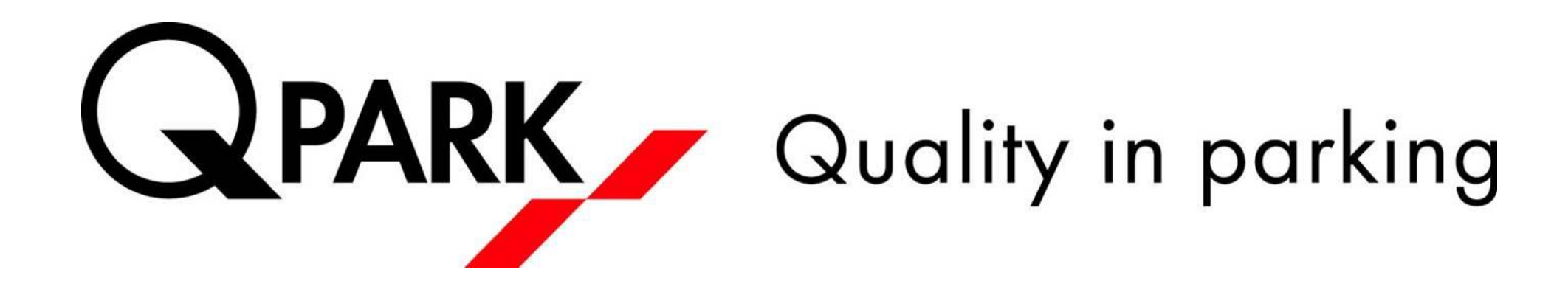

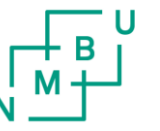

orges miliø- oا piovitenskapelig ıniversite<sup>.</sup>